## In-House Discretionary -Amending a Special Deal

Last Modified on 23/04/2024 11:44 am BST

This article is a continuation of In-House Discretionary - Special Deals

Once a Special Deal has been created against a product in an In-House Discretionary portfolio, you can amend the details if needed.

Navigate into the portfolio and click into the Platforms & Products tab:

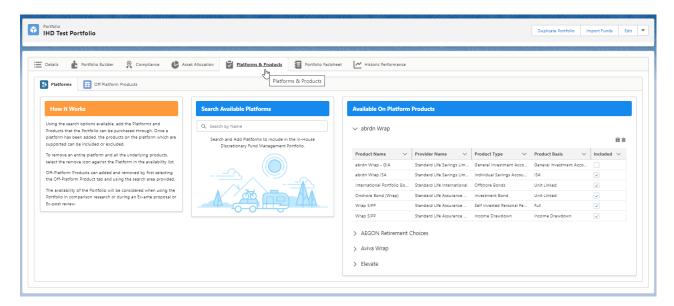

Click/maximise the product you would like to amend:

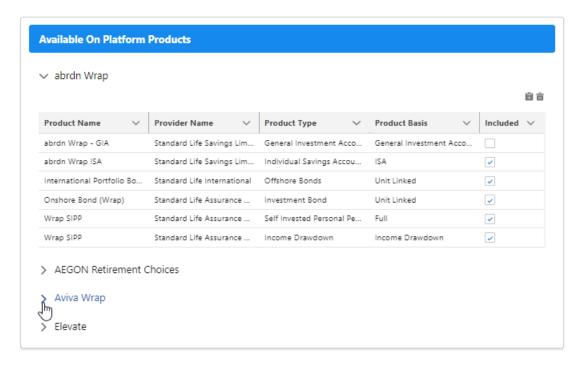

Click into the Special Deals folder button:

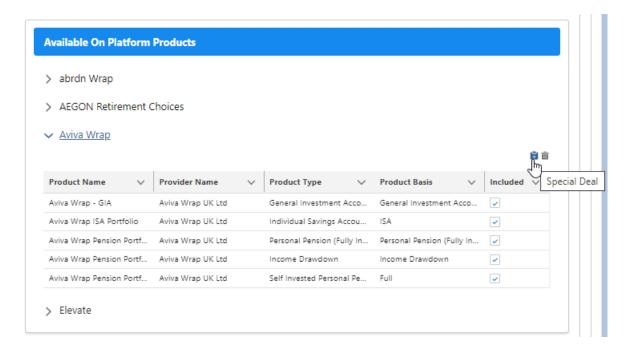

Make the changes on the deal and close once done:

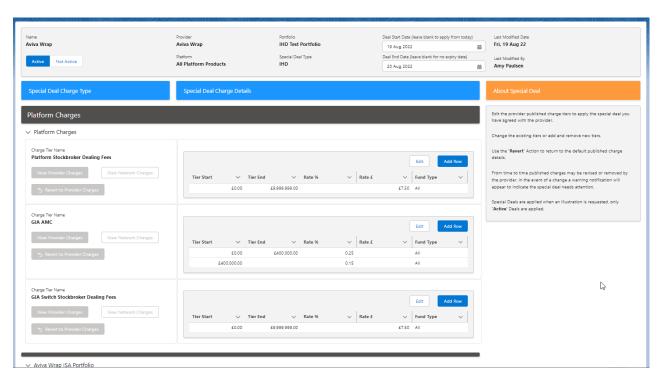